1. 开场

这是一次同行的聚会,分享一些大家共同关心的技术问题,一起学习和提高。请大 家在听的同时也提出你的问题。

正式开始之前,作一个调查,多少人用过 LR? 多少人超过 1 年? 超过 2 年? 超过 3 年?

论坛上的问题集中在以下几种:

- LR 的安装、卸载, license 等等
- 基本概念,使用,比如某个菜单如何设置等,某段代码如何写
- 策略的设置,测试设计,测试场景的组织等
- 结果的分析和定位

我们今天重点探讨的不是 1 和 2, 而是 3 和 4。

性能测试工具只是工具,重要的还是测试设计,测试的思想。特别是对于性能测 试。如果思想不对,再好的工具测试出来的结果也是无用的。

性能测试还有他自己的特殊性,不是一次测试是结束了,是一个不断的迭代不断优 化的过程,不像功能测试。而且没有标准的测试结果。

• 理解需求和测试设计

需求的准确理解是性能测试成功的前提 测试设计是性能测试成功的关键。

性能测试的需求一般来说有这么几种分类:

1 模拟大量用户,测试服务器最大负载和性能指标 2 不知道用户规模,测试最大承载用户 3 给定目标事务响应时间,测试最大用户

反应在正式的需求文档中,往往是:

100 用户下, 90%的事务平均响应时间不超过 3 秒, 最大不超过 10 秒 500 用户下, 90%的事务平均响应时间不超过 10 秒, 最大不超过 20 秒

有些时候大数据量的情况下页面响应时间、系统资源占用等也是我们性能测试关注 的重点。

确定业务流程:

选择典型的业务流程,把需要测试的业务流程的执行步骤形成文档。

- 1. 使用频率高的
- 2. 尽量覆盖交易路径的
- 3. 对系统性能产生影响的

通过一些方法:

- 用户现场调查
- 分析系统日志

等

并发用户数量设计:

- 极限法
- 用户趋势分析法
- 经验评估法

等

系统承载规模:

- 1. 并发在线用户是实时在线用户的 10%-20%
- 2. 峰值计算 8/2 原则,80%的人在 20%的时间完成了操作。

举例如下:

某网站统计每天用户数目 10,000,000 人次

峰值时间是 11:00-14:00 用户数目是 4,000,000 人次

一天 86400 秒

那么可以认为每秒 10,000,000/86400=116 人 峰值并发用户数是: 4, 000, 000/3600X3=371 人

还有一种情况大概是不知道并发用户,这时候就要考虑一个序列下系统的表现情 况,比如 50, 100, 150 等,以此加压看系统是否满足业务部门提出的响应时间要 求,从而定位最佳使用用户数目。还有一种方法,稍后介绍。

最大用户数、同时在线用户计算公式

针对不同行业和应用,不尽相同,大概是同时在线用户=最大用户数 x 20% 比如一个系统要求支持的最大用户是 10 万, 那么根据经验同时最大在线数就是 2 万

• 测试用例的设计

性能测试方案的设计比功能测试更严格,需要详细进行设计测试设计、包括数据 库,带宽

需要详细准备测试环境

性能测试环境的准备不到位,往往导致结果大相径庭。测试出来的数据不准确,没 有代表性,或者错误的数据。

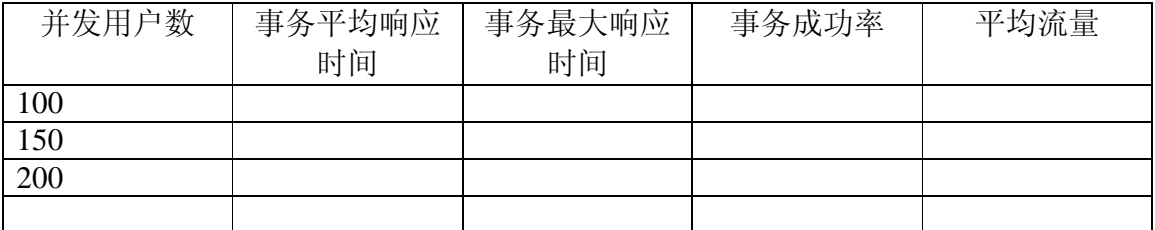

## 性能测试并发用户 test case 范例

#### • Virtual User Generator

浏览器设置

常见问题是系统有多个浏览器,导致找不到默认浏览器,两种方法进行修改:更改 系统设置或者指定浏览器目录。

代理设置

请在录制之前确认你的应用是否需要代理,并在录制选项里面进行必要的设置。

HTML based vs URL based 两种不同的代码格式,适应不同的应用。 有以下原则:

1. 基于浏览器的应用推荐使用 HTML based

- 2. 不是基于浏览器的应用推荐使用 URL based
- 3. 如果基于浏览器的应用,包含 javascript, 并且该脚本向服务器发生请求, 也使用 URL based
- 4. 基于浏览器的应用使用 HTTPS 安全协议, 使用 URL based

web url, web link, web image, web submit form  $\frac{45}{3}$ web url, web submit data

对于 headers 按钮, 如果录制的时候出现乱码, 解决不了的情况, 可以尝试 acceptlanguage,这个对于 webspere 的情况特别有用。

# 日志设置

调试的时候进行的设置,单用户模式

运行负载的时候设置、压力环境的设置,设置不当可能导致磁盘空间不足

## 迭代设置

不同的迭代可以通过 block 进行组合设置,在 controller 中迭代设置进一步讲解。

思考时间

单用户模式下跟场景模式下的设置需要考虑对环境的压力,分析结果的时候可以刨 去的时间

Cache 设置、模拟新用户

每个用户启动之前清空 cache, 保持每次连接的时候都是采用的新连接, 对系统的 压力更大。

带宽

模拟不同的请求速度,控制对系统的压力。

自己定义或者激活关联规则 关联规则可以自己定义。

Token, sessionid 等需要进行关联 手动关联的步骤

web\_reg\_save\_param()

web find and web reg\_find 的区别

- 1. 前者只针对基于 HTML 录制的代码, 后者可以针对 HTML 和 URL based
- 2. 前者可以针对 HTML 页面内容搜索, 后者可以针对 source code 进行搜索
- 3. 前者是在打开页面或提交请求之后,后者是注册类,在之前

参数化规则定义和使用

参数化策略 每次迭代:顺序、随机,唯一等 何时更改:下一迭代、下次出现、once

• 录制代码

插入事务

不用 action 来作为事务的名称,自己插入事务,便于衡量。

插入集合点 不要为了集合点而插入集合点,要有目的的。

增加调试代码 增加一些必要的日志和 log 等,方便调试。

增加关联

切记,不要为了关联而关联,不要一出现错误就考虑用关联,看清楚错误的本质。 手动关联的时候采取的步骤。

参数化

不要为了参数化而参数化,考虑实际的应用限制,区别对待进行参数化。

• Controller 介绍

Group 的设置策略,按照组执行,而不是用户 每组进行执行的顺序,前后的间隔等,都可以通过组的策略进行设置。 通过组的设置,可以模拟多重用户角色,比如同样的脚本,思考时间的多少,网络 带宽等等。这里面的 RTS 可以是共享的, 也可以是各自独立的。

面向目标的场景可以有下面一些:

- 虚拟用户数
- 每秒点击次数(web user only)
- 每秒事务数
- 每分钟页面数(web user only)
- 事务响应时间

## Load generator 的添加和设置

负载生成器不是任何时候都必须的,添加的时候需要先进行权限设置,比如 Windows 服务器作为负载生成器的时候,需要管理员的权限先进行设置。

首先保证被监视的 windows 系统开启以下二个服务 Remote Procedure Call(RPC) 和 Remote Registry Service (这里具体在那里开起服务就不说了) 被监视的 WINDOWS 机器:右击我的电脑,选择管理->共享文件夹->共享 在这里面要 有 C\$这个共享文件夹,(要是没有自己手动加) 然后保证在安装 LR 的机器上使用运行.输入\\被监视机器 IP\C\$ 然后输入管理员帐

号和密码,如果能看到被监视机器的 C 盘了,就说明你得到了那台机器的管理员权限, 可以使用 LR 去连接了

说明: LR 要连接 WINDOWS 机器进行监视要有管理员帐号和密码才行,

其他问题相关可以参考:

http://www.rickyzhu.com/2007/03/15/monitor-windows-and-linux-using-loadrunner/

系统资源添加

添加的时候也需要进行确认可以连通。

集合点策略

多少用户达到集合点的时候释放、all vuser, running vuser 的区别。

目标场景

无法确定目标用户的时候,可以使用目标场景进行逐步递加,由系统自动增加用 户。

- IP Snooper Ditto 介绍
- 控制 Controller 执行

加压、降压设置在测试用例中设计 首先对系统进行预热,一次不要加太多用户。

自然终止(迭代此时生效) 指定持续时间 永久执行,等待人工停止

监控执行

退出状态为什么有时候是 pass,有时候是 stop

自然终止-pass 设置运行时间-stop